# **MODBUS Organization**

# **MODBUS/TCP Server**

V1.0 or higher

Supported version TOP Design Studio

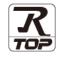

# CONTENTS

We want to thank our customers who use the Touch Operation Panel.

1. System configuration Page 2

Describes connectable devices and network configurations.

2. External device selection Page 3

Select a TOP model and an external device.

### 3. TOP communication setting Page 4

Describes how to set the TOP communication.

4. Supported addresses Page 10 Refer to this section to check the data addresses which can

communicate with an external device.

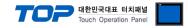

# 1. System configuration

This driver allows the TOP to operate by adding the MODBUS/TCP server feature.

| External device   | Communication method | System setting                  | Cable                       |
|-------------------|----------------------|---------------------------------|-----------------------------|
| MODBUS/TCP Client | Ethernet<br>(TCP)    | 3. TOP communication<br>setting | Twisted pair cable *Note 1) |

\*Note 1) Twisted pair cable

- Refer to STP (Shielded Twisted Pair Cable) or UTP (Unshielded Twisted Pair Cable) Category 3, 4, 5.

- Depending on the network configuration, you can connect to components such as the hub and transceiver, and in this case, use a direct cable.

### ■ Connectable configuration

• N:N connection

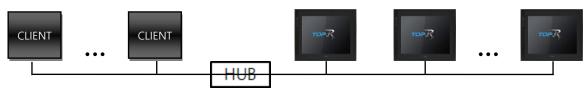

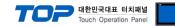

### 2. External device selection

■ Select a TOP model and a port, and then select an external device.

| PLC select [Et                                    | nernet]                   |                  |                    |           |            |
|---------------------------------------------------|---------------------------|------------------|--------------------|-----------|------------|
| Filter : [All]                                    |                           |                  | $\sim$             | Search :  |            |
|                                                   |                           |                  |                    | Mode      | l 🔿 Vendor |
| Vendor                                            |                           | Model            |                    |           |            |
| LS Industrial Systems                             | ^                         | `  <i>\$</i> ??- | MODBUS Master Seri | es        |            |
| MODBUS Organization                               |                           | 80               | MODBUS Slave       |           |            |
| SIEMENS AG.                                       |                           | 8                | MODBUS Master Seri | es(32Bit) |            |
| Rockwell Automation                               |                           |                  |                    |           |            |
| GE Fanuc Automation                               |                           |                  |                    |           |            |
| PANASONIC Electric Wor                            | ks                        |                  |                    |           |            |
| YASKAWA Electric Corpo                            | ration                    |                  |                    |           |            |
| YOKOGAWA Electric Corp                            | poration                  |                  |                    |           |            |
| Schneider Electric Indust                         | ries                      |                  |                    |           |            |
| KDT Systems                                       |                           |                  |                    |           |            |
| RS Automation                                     |                           |                  |                    |           |            |
| FATEK Automation Corpo                            | oration                   |                  |                    |           |            |
| DST ROBOT                                         |                           |                  |                    |           |            |
| BACnet                                            |                           | ,                |                    |           |            |
| elect Device<br>PLC Setting[ MODB<br>Alias Name : |                           |                  | Bind IP : AL       | uto 🗸     |            |
| Interface :                                       |                           |                  | $\sim$             |           |            |
| Protocol :                                        | MODBUS TCP                |                  | $\sim$             | Co        | mm Manual  |
| Use Redundanc                                     | ND ~                      | 5                | (Second)           |           |            |
| Change Condition :                                | Condition                 |                  |                    |           | Edit       |
| Change Condition :                                |                           |                  |                    |           | Edit       |
| Change Condition :                                |                           | ·]               |                    |           | Edit       |
| Change Condition :                                | Condition                 |                  |                    |           | Edit       |
| Change Condition :                                | Condition                 |                  |                    |           | Edit       |
| Change Condition :                                | Condition<br>TCP ~<br>502 |                  |                    |           | Edit       |
| Change Condition :                                | Condition<br>TCP ~<br>502 |                  |                    |           | Edit       |
| Change Condition :                                | Condition<br>TCP ~<br>502 |                  |                    |           | Edit       |
| Change Condition :                                | Condition<br>TCP ~<br>502 |                  |                    |           | Edit       |
| Change Condition :                                | Condition<br>TCP ~<br>502 |                  |                    |           | Edit       |
| Change Condition :                                | Condition<br>TCP ~<br>502 |                  |                    |           | Edit       |

| Sett            | tings  | Contents                                                        |                                                                 |                                 |
|-----------------|--------|-----------------------------------------------------------------|-----------------------------------------------------------------|---------------------------------|
| TOP             | Model  | Check the display and process                                   | Check the display and process of TOP to select the touch model. |                                 |
|                 | Vendor | Select the vendor of the extern<br>Select "MODBUS Organization" | al device to be connected to TC                                 | PP.                             |
|                 |        | Select an external device to co                                 | nnect to TOP.                                                   |                                 |
| External device |        | Model                                                           | Interface                                                       | Protocol                        |
|                 | PLC    | MODBUS Slave                                                    | Ethernet                                                        | MODBUS TCP                      |
|                 |        | Please check the system confi<br>connect is a model whose syste | 5                                                               | the external device you want to |

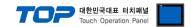

## 3. TOP communication setting

The communication can be set in TOP Design Studio or TOP main menu. The communication should be set in the same way as that of the external device.

### 3.1 Communication setting in TOP Design Studio

### (1) Communication interface setting

 $\blacksquare [Project] \rightarrow [Property] \rightarrow [TOP Setting] \rightarrow [HMI Setup] \rightarrow [Use HMI Setup Check] \rightarrow [Edit] \rightarrow [Ethernet]$ 

- Set the TOP communication interface in TOP Design Studio.

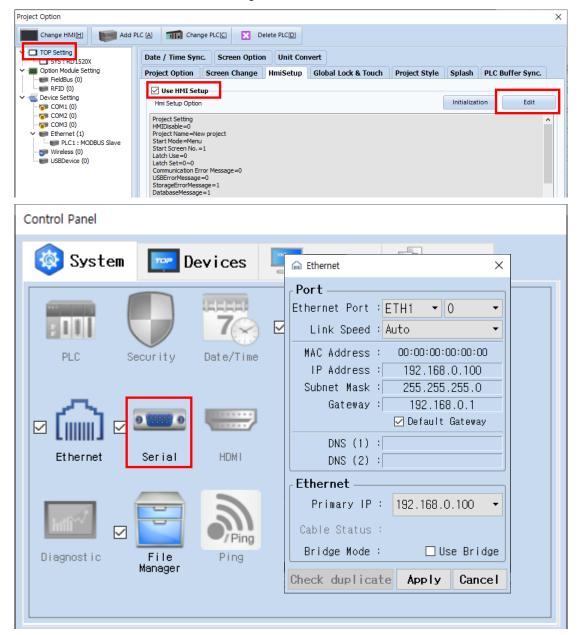

| Items       | ТОР           | External device | Remarks |
|-------------|---------------|-----------------|---------|
| IP Address  | 192.168.0.100 | 192.168.0.50    |         |
| Subnet Mask | 255.255.255.0 | 255.255.255.0   |         |
| Gateway     | 192.168.0.1   | 192.168.0.1     |         |

\* The above settings are examples recommended by the company.

| Items       | Description                           |
|-------------|---------------------------------------|
| IP Address  | Set the IP address of the TOP.        |
| Subnet Mask | Enter the subnet mask of the network. |
| Gateway     | Enter the gateway of the network.     |

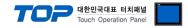

### (2) Communication option setting

- [Project] → [Project Property] → [Device Setting > Ethernet > PLC1 : MODBUS Slave]
  - Set the options of the MODBUS Slave communication driver in TOP Design Studio.

| Project Option                                                                                                    |                                                                                                    | ×                                        |
|----------------------------------------------------------------------------------------------------|----------------------------------------------------------------------------------------------------|------------------------------------------|
| Change HMI[H] Keller Add F                                                                                                    | PLC [A] Thange PLC[C] Delete PLC[D]                                                                                                    |                                          |
| <ul> <li>TOP Setting</li> <li>Option Module Setting</li> <li>FieldBus (0)</li> <li>FieldBus (0)</li> <li>COM1 (0)</li> <li>COM2 (0)</li> <li>COM3 (0)</li> <li>Ethernet (1)</li> <li>FieldSus (0)</li> <li>USBDevice (0)</li> </ul> | PLC Setting[ MODBUS Slave ]         Alias Name : PLC1         Interface : Ethernet         Protocol : MODBUS TCP         Operate Condition :         AND         Change Condition :         TimeOut         S \$ Gecond)         Ethernet Protocol         TCP         HMI Port         502         Address Mode         0-Base | Comm Manual                              |
| tems                                                                                                    | Settings                                                                                                    | Remarks                                  |
| nterface                                                                                                    | Select "Ethernet".                                                                                                    |                                          |
| Protocol                                                                                                    | Select the communication protocol between the TOP and an external device.                                                                                                    | Refer to "2. External device selection". |
| thernet Protocol                                                                                                    | Enter the IP address of the external device.                                                                                                    |                                          |

Set the MODBUS communication port number of TOP.

Set the -1 discrepancy of the MODBUS PDU Address.

\*Note 1) Configure according to client specifications.

HMI Port

Address Mode

In order to read SYSO0 data of TOP, select 0-Base by requesting Address 0.

In order to read SYSO0 data of TOP, select 1-Base by requesting Address 0.

\*Note 1)

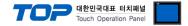

### 3.2. Communication setting in TOP

\* This is a setting method when "Use HMI Setup" in the setting items in "3.1 TOP Design Studio" is not checked.

■ Touch the top of the TOP screen and drag it down. Touch "EXIT" in the pop-up window to go to the main screen.

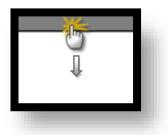

### (1) Communication interface setting

■ [Control Panel] → [Ethernet]

|               | õ          | Ethernet ×                                                             | ×                |
|---------------|------------|------------------------------------------------------------------------|------------------|
|               | 🔯 System   | Port<br>Ethernet Port : ETH1 • 0 •                                     | Option           |
| Run           |            | Link Speed : Auto                                                      | 1.               |
| VNC           | PLC Se     | MAC Address : 00:15:1D:05:38:C5<br>IP Address : 192.168.0.100          | Sound            |
| VNC<br>Viewer |            | Subnet Mask : 255.255.255.0<br>Gateway : 192.168.0.1                   |                  |
|               | Ethernet   | Default Gateway                                                        | Wi-Fi            |
| Screen        | in the     | Ethernet                                                               | <b>.</b>         |
|               | Diagnostic | Primary IP :     192.168.0.100       Cable Status :     ETH1 Connected | MRAM<br>Analysis |
|               |            | Bridge Mode : 🗆 Use Bridge                                             |                  |
|               | [System]   | Check duplicate Apply Cancel                                           | Close            |

| Items       | ТОР           | External device | Remarks |
|-------------|---------------|-----------------|---------|
| IP Address  | 192.168.0.100 | 192.168.0.50    |         |
| Subnet Mask | 255.255.255.0 | 255.255.255.0   |         |
| Gateway     | 192.168.0.1   | 192.168.0.1     |         |

\* The above settings are examples recommended by the company.

| Items       | Description                           |
|-------------|---------------------------------------|
| IP Address  | Set the IP address of the TOP.        |
| Subnet Mask | Enter the subnet mask of the network. |
| Gateway     | Enter the gateway of the network.     |

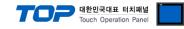

### (2) Communication option setting

■ [Control Panel]  $\rightarrow$  [PLC]

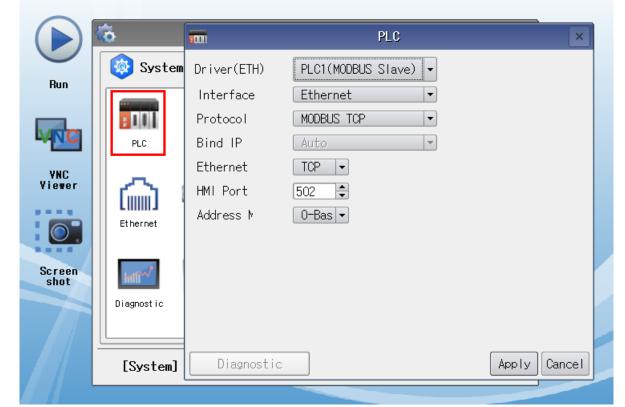

\* The above settings are examples recommended by the company.

| Items             | Settings                                                                  | Remarks                                  |
|-------------------|---------------------------------------------------------------------------|------------------------------------------|
| Interface         | Select "Ethernet".                                                        | Defende "2 Esternel                      |
| Protocol          | Select the communication protocol between the TOP and an external device. | Refer to "2. External device selection". |
| Ethernet Protocol | Enter the IP address of the external device.                              |                                          |
| HMI Port          | Configure the HMI MODBUS communication port number.                       |                                          |
| Address Mode      | Set the -1 discrepancy of the MODBUS PDU Address.                         | *Note 1)                                 |

\*Note 1) Configure according to client specifications.

In order to read SYSO0 data of TOP, select 0-Base by requesting Address 0.

In order to read SYSO0 data of TOP, select 1-Base by requesting Address 0.

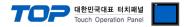

### **3.3 Communication diagnostics**

This driver does not support communication diagnostics.

Check the communication connection by attempting a connection and data read request from the client. Caution) TOP must be running.

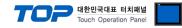

# 4. Supported addresses

Describes the data supported by TOP.

| Address | Bit            | Word      | Remarks  |
|---------|----------------|-----------|----------|
| SYS     | 0.0 – 10239.15 | 0 – 10239 | *Note 1) |

\*Note 1) TOP-VIEW supports 0-65535.

### **※** TOP internal memory → MODBUS data modeling

If the TOP internal memory is expressed as MODBUS data, it counts as Holding Register. Can be read using command 0x03, or values can be changed using command 0x06, 0x10. Commands for accessing coil, discrete input, and input register are supported, however, even if the commands are different, it ultimately accesses the same memory.

Supported Commands

| Code<br>(hex) | Descriptions             |
|---------------|--------------------------|
| 01            | Read Coils               |
| 02            | Read Discrete Inputs     |
| 03            | Read Holding Registers   |
| 04            | Read Input Registers     |
| 05            | Write Single Coil        |
| 06            | Write Single Register    |
| OF            | Write Multiple Coils     |
| 10            | Write Multiple Registers |

### WHAT IS MODBUS?

The MODBUS protocol was developed in 1979 by Modicon, Incorporated, for industrial automation systems and Modicon programmable controllers. It has since become an industry standard method for the transfer of discrete/analog I/O information and register data between industrial control and monitoring devices. MODBUS is now a widely-accepted, open, public-domain protocol that requires a license, but does not require royalty payment to its owner.

MODBUS devices communicate using a master-slave (client-server) technique in which only one device (the Client(Master)) can initiate

transactions (called queries). The other devices (slaves/servers) respond by supplying the requested data to the master, or by taking the action requested in the query. A slave is any peripheral device (I/O transducer, valve, network drive, or other measuring device) which processes information and sends its output to the master using MODBUS. The Acromag I/O Modules form slave/server devices, while a typical master device is a host computer running appropriate application software. Other devices may function as both clients (masters) and servers (slaves).

Masters can address individual slaves, or can initiate a broadcast message to all slaves. Slaves return a response to all queries addressed to them individually, but do not respond to broadcast queries. Slaves do not initiate messages on their own, they only respond to queries from the master.

A master's query will consist of a slave address (or broadcast address), a function code defining the requested action, any required data, and an error checking field. A slave's response consists of fields confirming the action taken, any data to be returned, and an error checking field. Note that the query and response both include a device address, a function code, plus applicable data, and an error checking field. If no error occurs, the slave's response contains the data as requested. If an error occurs in the query received, or if the slave is unable to perform the action requested, the slave will return an exception message as its response (see MODBUS Exceptions). The error check field of the slave's message frame allows the master to confirm that the contents of the message are valid. Traditional MODBUS messages are transmitted serially and parity checking is also applied to each transmitted character in its data frame.

At this point, It's important to make the distinction that MODBUS itself is an application protocol, as it defines rules for organizing and interpreting data, but remains simply a messaging structure, independent of the underlying physical layer. As it happens to be easy to understand, freely available, and accessible to anyone, it is thus widely supported by many manufacturers.

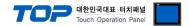

#### WHAT IS MODBUS TCP/IP?

MODBUS TCP/IP (also MODBUS-TCP) is simply the MODBUS RTU protocol with a TCP interface that runs on Ethernet.

The MODBUS messaging structure is the application protocol that defines the rules for organizing and interpreting the data independent of the data transmission medium.

TCP/IP refers to the Transmission Control Protocol and Internet Protocol, which provides the transmission medium for MODBUS TCP/IP messaging.

Simply stated, TCP/IP allows blocks of binary data to be exchanged between computers. It is also a world-wide standard that serves as the foundation for the World Wide Web. The primary function of TCP is to ensure that all packets of data are received correctly, while IP makes sure that messages are correctly addressed and routed. Note that the TCP/IP combination is merely a transport protocol, and does not define what the data means or how the data is to be interpreted (this is the job of the application protocol, MODBUS in this case).

So in summary, MODBUS TCP/IP uses TCP/IP and Ethernet to carry the data of the MODBUS message structure between compatible devices. That is, MODBUS TCP/IP combines a physical network (Ethernet), with a networking standard (TCP/IP), and a standard method of representing data (MODBUS as the application protocol). Essentially, the MODBUS TCP/IP message is simply a MODBUS communication encapsulated in an Ethernet TCP/IP wrapper.

In practice, MODBUS TCP embeds a standard MODBUS data frame into a TCP frame, without the MODBUS checksum, as shown in the following diagram.

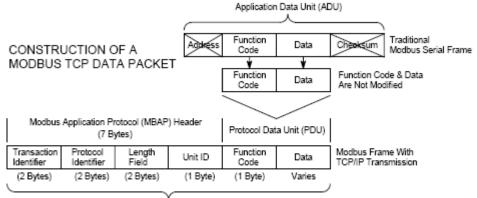

Modbus TCP/IP ADU

(This information is embedded into the data portion of the TCP frame)

The MODBUS commands and user data are themselves encapsulated into the data container of a TCP/IP telegram without being modified in any way. However, the MODBUS error checking field (checksum) is not used, as the standard Ethernet TCP/IP link layer checksum methods are instead used to guaranty data integrity. Further, the MODBUS frame address field is supplanted by the unit identifier in MODBUS TCP/IP, and becomes part of the MODBUS Application Protocol (MBAP) header (more on this later).

From the figure, we see that the function code and data fields are absorbed in their original form. Thus, a Modbus TCP/IP Application Data Unit (ADU) takes the form of a 7 byte header (transaction identifier + protocol identifier + length field + unit identifier), and the protocol data unit (function code + data). The MBAP header is 7 bytes long and includes the following fields:

• **Transaction/invocation Identifier (2 Bytes):** This identification field is used for transaction pairing when multiple messages are sent along the same TCP connection by a client without waiting for a prior response.

• Protocol Identifier (2 bytes): This field is always 0 for MODBUS services and other values are reserved for future extensions.

• Length (2 bytes): This field is a byte count of the remaining fields and includes the unit identifier byte, function code byte, and the data fields.

• Unit Identifier (1 byte): This field is used to identify a remote server located on a non TCP/IP network (for serial bridging). In a typical MODBUS TCP/IP server application, the unit ID is set to 00 or FF, ignored by the server, and simply echoed back in the response.

The complete MODBUS TCP/IP Application Data Unit is embedded into the data field of a standard TCP frame and sent via TCP to well-known system port 502, which is specifically reserved for MODBUS applications. MODBUS TCP/IP clients and servers listen and receive MODBUS data via port 502.

We can see that the operation of MODBUS over Ethernet is nearly transparent to the MODBUS register/command structure. Thus, if you are already familiar with the operation of traditional MODBUS, then you are already very with the operation of MODBUS TCP/IP.

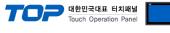

### (1) Read Single Coil : 01

Describes "01" command frame through the example where "**0**00020–**0**00056 Coil" data of the Slave device side (prefix: 17) is read from the MASTER device.

### RTU Mode

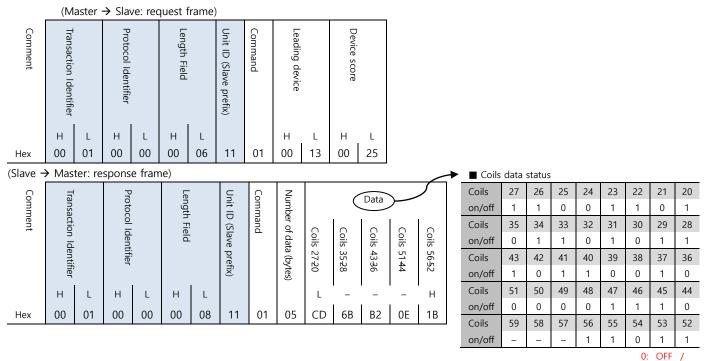

### (2) Force Single Coil : 05

Describes "05" command frame through an example where FORCE "ON" is done on Coil 000173 of the Slave device side in the MASTER device.

#### RTU Mode

|         | (M                                            | aster             | (Master → Slave: request frame)               |              |    |                        |                        |                |                |            |            |    |   |  |  |  |  |
|---------|-----------------------------------------------|-------------------|-----------------------------------------------|--------------|----|------------------------|------------------------|----------------|----------------|------------|------------|----|---|--|--|--|--|
| Comment | Transaction Identifier                        |                   | Protocol Identifier<br>Transaction Identifier |              |    |                        | Unit ID (Slave prefix) | Command        | Leading device |            | Force data |    |   |  |  |  |  |
|         | Н                                             | L                 | Н                                             |              |    | L                      |                        |                | Н              | L          | Н          | L  |   |  |  |  |  |
| Hex     | 00                                            | 02                | 00                                            | 00           | 00 | 06                     | 11                     | 05             | 00             | AC         | FF         | 00 |   |  |  |  |  |
|         | (Sla                                          | ave $\rightarrow$ | Mast                                          | Master: res  |    | e fram                 | ie)                    |                |                |            |            |    | _ |  |  |  |  |
| Comment | Protocol Identifier<br>Transaction Identifier |                   |                                               | Length Field |    | Unit ID (Slave prefix) | Command                | Leading device |                | Force data |            |    |   |  |  |  |  |
|         | Н                                             | L                 | н                                             | L            | Н  | L                      |                        |                | н              | L          | н          | L  |   |  |  |  |  |
| Hex     | 00                                            | 02                | 00                                            | 00           | 00 | 06                     | 11                     | 05             | 00             | AC         | FF         | 00 |   |  |  |  |  |

| 1 | ► Force Data |                 |                 |  |  |  |  |  |  |  |  |  |  |
|---|--------------|-----------------|-----------------|--|--|--|--|--|--|--|--|--|--|
|   |              | High            | Low             |  |  |  |  |  |  |  |  |  |  |
|   | Force ON     | $FF_{H}$        | 00 <sub>H</sub> |  |  |  |  |  |  |  |  |  |  |
|   | Force OFF    | 00 <sub>H</sub> | 00 <sub>H</sub> |  |  |  |  |  |  |  |  |  |  |

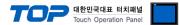

### (1) Read Input Status : 02

Describes "02" command frame through an example where "100197–100218 Input" data of the Slave device side (prefix: 17) is read from the MASTER device.

|          | (M                     | aster - | → Slav              | /e: rec | juest f      | rame)  |                        |         |                |              |           |          |  |        |        |       |     |     |     |     |          |        |
|----------|------------------------|---------|---------------------|---------|--------------|--------|------------------------|---------|----------------|--------------|-----------|----------|--|--------|--------|-------|-----|-----|-----|-----|----------|--------|
| Comment  | Transaction Identifier |         | Protocol Identifier |         | Length Field |        | Unit ID (Slave prefix) | Command | Leading device | Device score |           |          |  |        |        |       |     |     |     |     |          |        |
|          | Н                      | L       | н                   | L       | н            | L      |                        |         | н              | L            | н         | L        |  |        |        |       |     |     |     |     |          |        |
| Hex      | 00                     | 03      | 00                  | 00      | 00           | 06     | 11                     | 02      | 00             | C4           | 00        | 16       |  |        |        |       |     |     |     |     |          |        |
| (Slave - | → Mas                  | ter: re | spons               | e fram  | ne)          |        |                        |         |                |              |           |          |  |        |        |       |     |     |     |     |          |        |
| Cor      | Tra                    |         | Pro                 | I       | Len          |        | Unit                   | Cor     | Nui            | Dat          | ta (Inpu  | uts      |  | Coils  | data s | tatus |     |     |     |     |          |        |
| Comment  | Transaction            |         | Protocol Identifier |         | Length Field |        | ⊡                      | Command | Number         |              |           | _        |  | Coils  | 204    | 203   | 202 | 201 | 200 | 199 | 198      | 197    |
| nt       | tion                   |         | - Ide               |         | Field        | !<br>- | (Slave                 | nd      |                | 102          | 102       | 102      |  | on/off | 1      | 0     | 1   | 0   | 1   | 1   | 0        | 0      |
|          | Ider                   |         | entifi              |         | <u> </u>     |        | ve p                   |         | of             | 10204-40197  | 021240205 | 02184021 |  | Coils  | 212    | 211   | 210 | 209 | 208 | 207 | 206      | 205    |
|          | Identifier             |         | er                  |         |              |        | prefix)                |         | 0              | F019         | H020      | H021     |  | on/off | 1      | 1     | 0   | 1   | 1   | 0   | 1        | 1      |
|          | 9                      |         |                     |         |              |        | 0                      |         | data           | 7            | Ű         | ω        |  | Coils  | 220    | 219   | 218 | 217 | 216 | 215 | 214      | 213    |
|          | н                      | L       | н                   | L       | н            | L      |                        |         |                |              |           |          |  | on/off | -      | -     | 1   | 1   | 0   | 1   | 0        | 1      |
| Hex      | 00                     | 03      | 00                  | 00      | 00           | 06     | 11                     | 02      | 03             | AC           | DB        | 35       |  |        |        |       |     |     |     | (   | ): OFF , | / 1:ON |

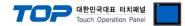

### (1) Read Input Registers : 04

Describes "03" command frame through an example where "**3**00009 Register" data of the Slave device side (prefix: 17) is read from the MASTER device.

|         | (Master $\rightarrow$ Slave: request frame)   |       |                     |         |              |      |                        |         |                |    |              |              |  |  |  |
|---------|-----------------------------------------------|-------|---------------------|---------|--------------|------|------------------------|---------|----------------|----|--------------|--------------|--|--|--|
| Comment | Transaction Identifier                        |       | Protocol Identifier |         | Length Field |      | Unit ID (Slave prefix) | Command | Leading device |    | (Word Count) | Device score |  |  |  |
|         | н                                             | L     | Н                   | L       | Н            | L    |                        |         | н              | L  | н            | L            |  |  |  |
| Hex     | 00 04 00 00                                   |       |                     |         | 00           | 06   | 11                     | 04      | 00             | 08 | 00           | 01           |  |  |  |
|         | (Sla                                          | ave → | Mast                | er: res | ponse        | fram | e)                     |         |                |    |              |              |  |  |  |
| Comment | Protocol Identifier<br>Transaction Identifier |       |                     |         | Length Field |      | Unit ID (Slave prefix) | Command | Number of data |    | Register     |              |  |  |  |
|         | Н                                             | L     | Н                   | L       | Н            | L    |                        |         |                | Н  | L            |              |  |  |  |
| Hex     | 00                                            | 04    | 00                  | 00      | 00           | 05   | 11                     | 04      | 02             | 00 | 0A           |              |  |  |  |

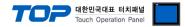

### (1) Read Holding Registers : 03

Describes "03" command frame through an example where "400108 – 400110 Register" data of the Slave device side (prefix: 17) is read from the MASTER device.

|          | (M                                                                                                    | aster · | → Slav              | /e: rec | juest f      | rame) |                        |         |                |       |              |       |          |       |          |
|----------|----------------------------------------------------------------------------------------------------|---------|---------------------|---------|--------------|-------|------------------------|---------|----------------|-------|--------------|-------|----------|-------|----------|
| Comment  | Protocol Identifier<br>Transaction Identifier<br>Transaction Identifier |         |                     |         | Length Field |       | Unit ID (Slave prefix) | Command | Leading device |       | Device score |       |          |       |          |
|          | н                                                                                                    | L       | н                   | L       | н            | L     |                        |         | н              | L     | н            | L     |          |       |          |
| Hex      | 00                                                                                                    | 05      | 00                  | 00      | 00           | 06    | 11                     | 03      | 00             | 6B    | 00           | 03    |          |       |          |
| (Slave - | → Mas                                                                                                    | ter: re | spons               | e fram  | ne)          |       |                        |         |                |       |              |       |          |       |          |
| Comment  | Transaction Identifier                                                                                                    |         | Protocol Identitier | I       | Length Field |       | Unit ID (Slave prefix) | Command | Number         |       |              | Da    | ta       |       |          |
| ent      | ction                                                                                                    |         | ol Id               |         | n Fiel       | !     | slS) (                 | and     | er,            | 40    | Re           | 40    | Re       | 40    | Re       |
|          | - Ider                                                                                                    |         | entif               |         | ٩            |       | ave p                  |         | of             | 40108 | Register     | 40109 | Register | 40110 | Register |
|          | ntifier                                                                                                    |         | ier                 |         |              |       | orefix)                |         | data           |       | er           |       | u,       |       | er       |
|          | н                                                                                                    | L       | н                   | L       | н            | L     |                        |         |                | н     | L            | Н     | L        | н     | L        |
| Hex      | 00                                                                                                    | 05      | 00                  | 00      | 00           | 09    | 11                     | 03      | 06             | 02    | 2B           | 00    | 00       | 00    | 64       |

### (2) Preset Single Register : 06

Describes "06" command frame through an example where 00 03 (hex) data is entered in 400002 Register of the Slave device side .

|         | (141)                  | uster                           | 7 5iu               | ve. ree | Juest        | runic, |                        | -       |                |    |             |    |
|---------|------------------------|---------------------------------|---------------------|---------|--------------|--------|------------------------|---------|----------------|----|-------------|----|
| Comment | Transaction Identifier |                                 | Protocol Identifier |         | Length Field |        | Unit ID (Slave prefix) | Command | Leading device |    | Preset data |    |
|         | н                      | L                               | н                   | L       | H L          |        |                        |         | н              | L  | н           | L  |
| Hex     | 00                     | 06                              | 00                  | 00      | 00           | 06     | 11                     | 06      | 00             | 01 | 00          | 03 |
|         | (Sl                    | Slave $\rightarrow$ Master: res |                     | ponse   | e fram       | e)     |                        |         |                |    |             |    |
| Comment | Transaction Identifier |                                 | Protocol Identifier |         | Length Field |        | Unit ID (Slave prefix) | Command | Leading device |    | Preset data |    |
|         | Н                      | L                               | Н                   | L       | Н            | L      |                        |         | Н              | L  | н           | L  |
| Hex     | 00 06 00 00            |                                 |                     |         | 00           | 06     | 11                     | 06      | 00             | 01 | 00          | 03 |

(Master  $\rightarrow$  Slave: request frame)

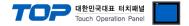

### (3) Preset Multiple Register : 10

Describes "10" command frame through an example where two consecutive data, "00 0A (hex)", "01 02 (hex)" are entered in 400002 Register of the Slave device side. (Error Code :  $90_{H}$ )

(Master → Slave: request frame)

| Comment | Trans                                         | I                               | Proto               |              | Lengt    |                        | Unit    | Com            | Leading device |              | (Wor                 | Quar     | Number | D                                      |      | ata                     |      |  |              |                      |     |       |          |       |          |
|---------|-----------------------------------------------|---------------------------------|---------------------|--------------|----------|------------------------|---------|----------------|----------------|--------------|----------------------|----------|--------|----------------------------------------|------|-------------------------|------|--|--------------|----------------------|-----|-------|----------|-------|----------|
| ment    | action                                        |                                 | Protocol Identifier |              | th Field | Length Field           |         | th Field       |                | th Field     |                      | th Field |        | Unit ID (Slave prefix)<br>Length Field |      | Command<br>Unit ID (Sla |      |  | (Word Count) | Quantity of Register | ber | 40002 | Register | 40003 | Register |
|         | Transaction Identifier                        |                                 | ntifier             |              | -        |                        | ve pre  |                | rice           |              | it)                  | Regist   | of     | 2                                      | ster | ū                       | ster |  |              |                      |     |       |          |       |          |
|         | ifier                                         |                                 |                     |              |          | I                      | fix)    |                |                |              |                      | er       | data   |                                        |      |                         |      |  |              |                      |     |       |          |       |          |
|         | Н                                             | L                               | Н                   | L            | Н        | L                      |         |                | Н              | L            | Н                    | L        |        | Н                                      | L    | Н                       | L    |  |              |                      |     |       |          |       |          |
| Hex     | 00                                            | 07                              | 00                  | 00           | 00       | 0B                     | 11      | 10             | 00             | 01           | 00                   | 02       | 04     | 00                                     | 0A   | 01                      | 02   |  |              |                      |     |       |          |       |          |
|         | (SI                                           | (Slave $\rightarrow$ Master: re |                     | er: res      | sponse   | e fram                 | ie)     |                |                |              |                      |          | _      |                                        |      |                         |      |  |              |                      |     |       |          |       |          |
| Comment | Protocol Identifier<br>Transaction Identifier |                                 | ,                   | Length Field |          | Unit ID (Slave prefix) | Command | Leading device |                | (Word Count) | Quantity of Register |          |        |                                        |      |                         |      |  |              |                      |     |       |          |       |          |
|         | н                                             | L                               | н                   | L            | Н        | L                      |         |                | н              | L            | Н                    | L        |        |                                        |      |                         |      |  |              |                      |     |       |          |       |          |
| Hex     | 00 07 00 00                                   |                                 | 00                  | 00           | 06       | 11                     | 10      | 00             | 01             | 00           | 02                   |          |        |                                        |      |                         |      |  |              |                      |     |       |          |       |          |